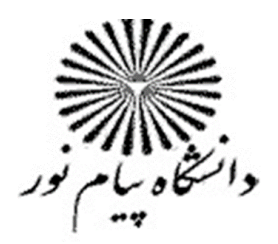

مركز قوجان

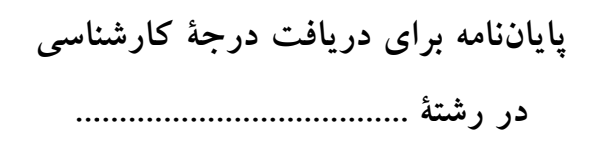

عنوان:

عنوان پاياننامه

استاد راهنما:

نام و نام خانوادگی (از افزودون کلمات آقا و خانم خودداری کنید)

نگارش: نگارنده پاياننامه

تابستان ١٣٨٩

جلد

صفحه سفيد

بسم الله الرحمن الرحيم (با قلم و طرح دلخواه)

كاملا مشابه جلد

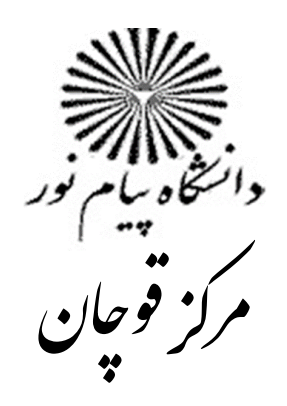

پایاننامه برای دریافت درجهٔ کارشناسی 

عنوان:

عنوان پاياننامه

استاد راهنما: نام و نام خانوادگی (از افزودون کلمات آقا و خانم خودداری کنید)

> نگارش: نگارنده پاياننامه

تابستان ١٣٨٩

صفحه سپاسگزاری (اختیاری)

صفحه تقدیم به (اختیاری)

بسمه تعالى

### **فرم مخصوص ثبت نام پروژه - دانشگاه پیام نور**

(این فرم باید تا زمان دفاع از پروژه و ثبت نمره توسط دانشجو نگهداری شود و مسئولیت حفظ آن با دانشجو است)

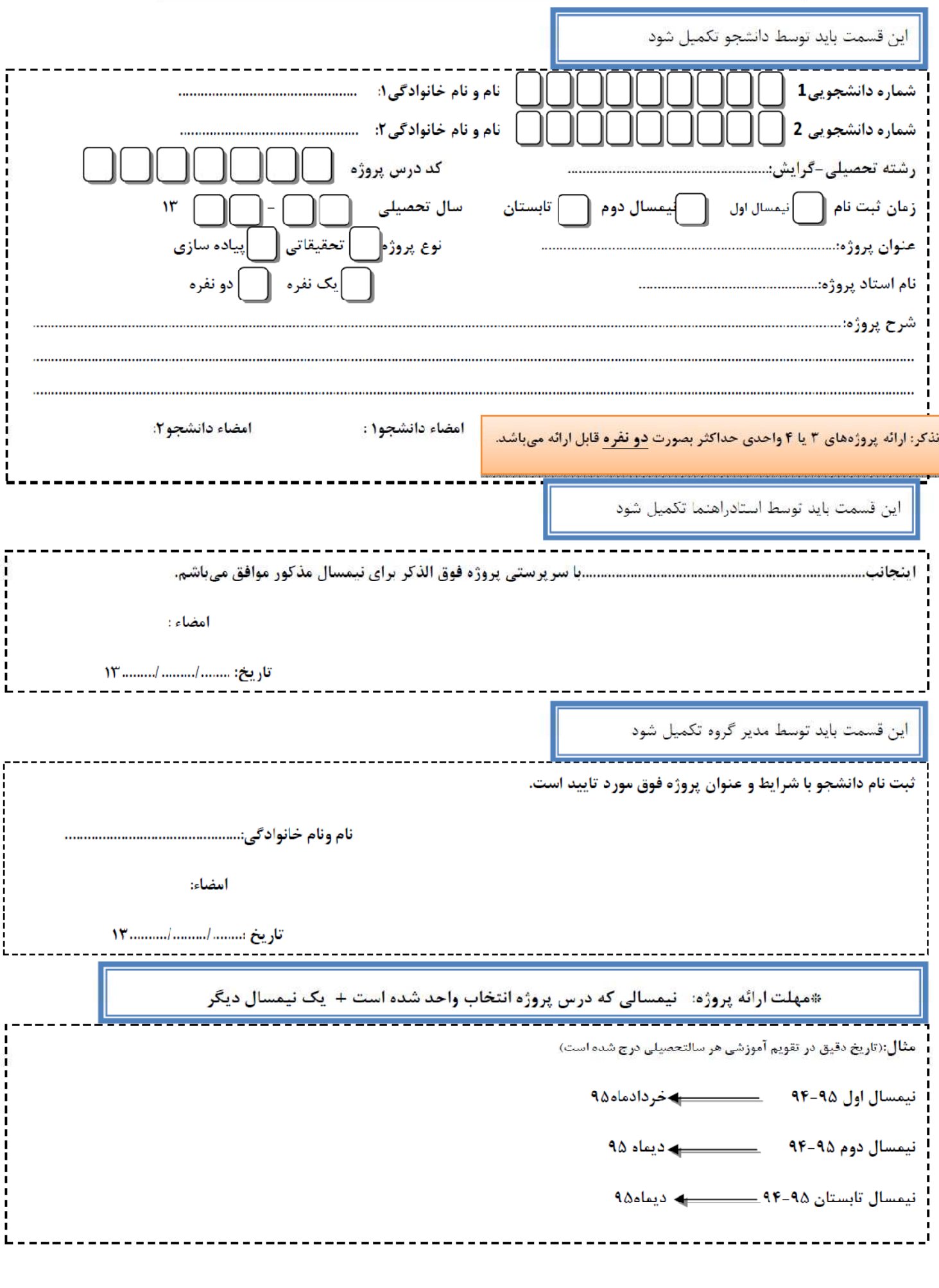

#### بسمه تعالى

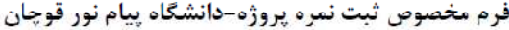

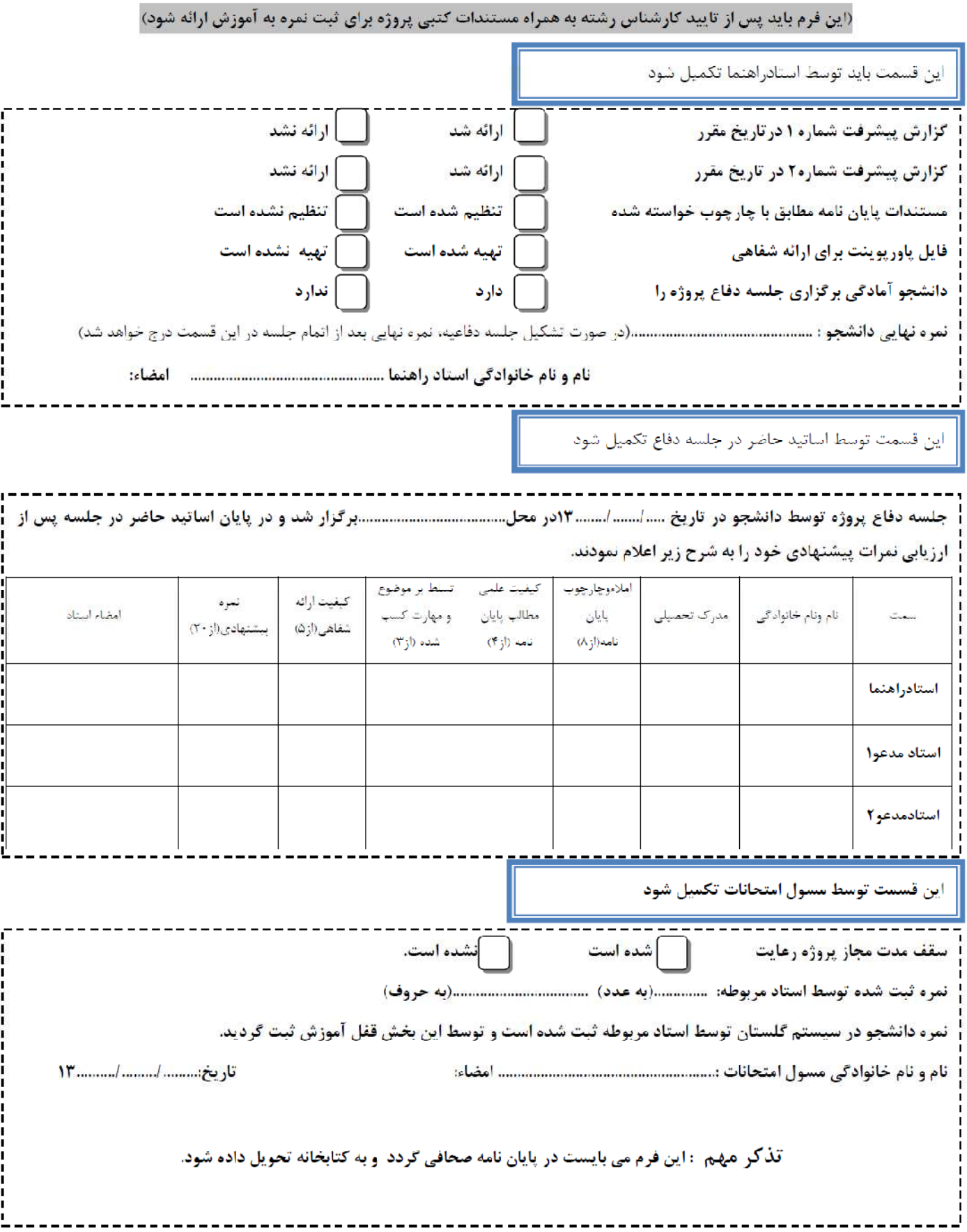

#### تعهدنامه اصالت يايان نامه

اینجانب .................. دانش آموخته مقطع کارشناسی در رشته ..................... که در تاریخ ............... پایان نامه خود را به اتمام رسانده ام بدینوسیله متعهد می شوم:

۱- این پایان نامه حاصل تحقیق و پژوهش انجام شده،توسط اینجانب بوده و در مواردی که از دستاوردهای علمی و پژوهشی دیگران (اعم از پایان نامه،کتاب، مقاله و…) استفاده نموده ام،مطابق ضوابط

و رویه موجود نام منبع مورد استفاده و سایر مشخصات آن را در فهرست مربوطه ذکر و درج کرده ام. ۲- این پایان نامه قبلاً برای دریافت هیچ مدرک تحصیلی (هم سطح،پایین تر یا بالاتر) در سایر دانشگاه ها و موسسات آموزش عالی ارائه نشده است.

۳- چنانچه در هر مقطع زمانی خلاف موارد فوق ثابت شود،عواقب ناشی از آن را می پذیرم و واحد دانشگاهی مجاز است با اینجانب مطابق ضوابط و مقررات رفتار نموده و در صورت ابطال مدرک تحصیلی ام هيچ گونه ادعايي نخواهم داشت.

## نام و نام خانوادگی : تاريخ و امضاء :

چکیده

چکیده ای از پایان نامه حداکثر دو پاراگراف (حدود ۲۰۰ کلمه).

### فهرست عناوين

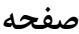

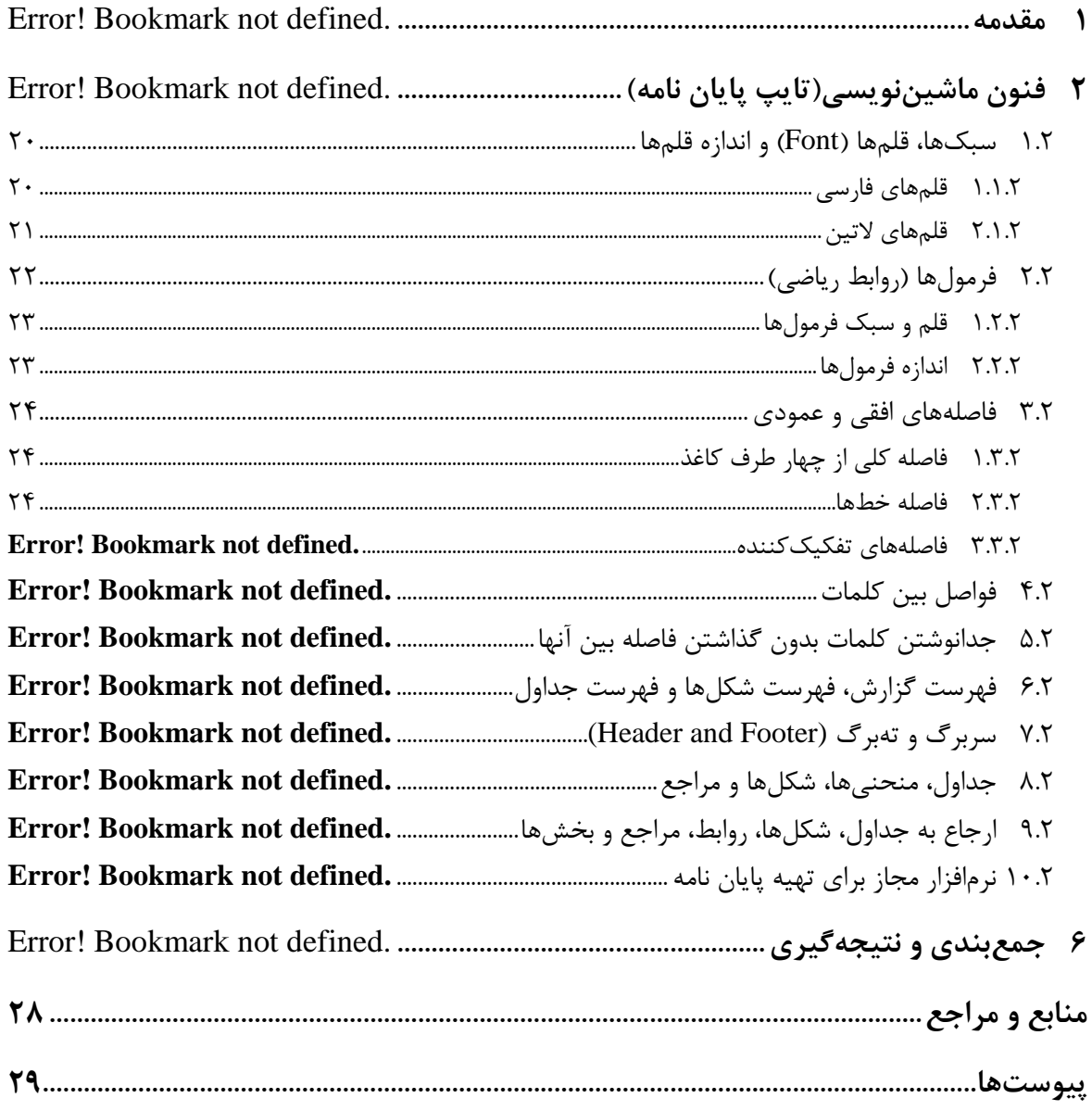

صفحه

فهرست اشكال

#### صفحه

### فهرست جداول

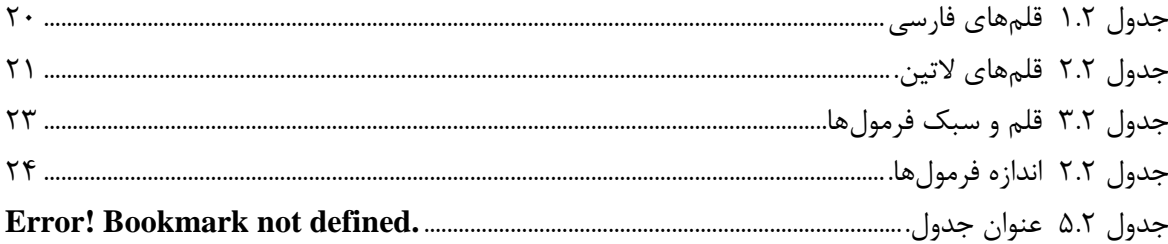

## فهرست علائم

### علائم لاتين

- ارتفاع $h$
- - پريود توربولانس  $\hbox{\large T}$
- سرعت تعادل وسيله پرنده  $\bar U_0$
- مولفه سرعت تندباد در راستای محور طولی دستگاه مختصات بدنی نسبت به اینرسی  $u_{\rm g}^{\rm B}$

#### علائم يوناني

- چگالی طیفی قدرت توربولانس  $\Phi(\omega)$ 
	- شدت توربولانس  $\sigma$
	- بسامد توربولانس  $\omega$
	- سامد فاصلهای  $\Omega$

فهرست شكلها

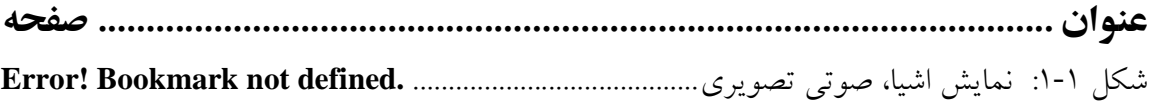

فهرست جدولها

جدول ۱-۱: نسبت تعداد گرهها به تعداد لبهها برای RAG اولیهٔ تصاویر مختلف .... Error! Bookmark not defined.

# فصل اول مقدمه

#### مقدمه

فصل مقدمه یک پایان نامه، با بیان نیاز موضوع، تعریف مسئله و اهمیت آن در یک یا چند بند (پاراگراف) آغاز می شود و با مرور پیشینه موضوع (سابقه کارهای انجامشده پیشین که ارتباط مستقیمی با مسئله مورد بررسی دارند) ادامه می یابد. معمولاً لازم است درباره هر یک از مرتبطترین کارهای پیشین حداقل یک بند نوشته شود. سپس در یک یا دو بند توضیح داده میشود که در این پایان نامه، چه دیدگاه یا راهکار جدیدی نسبت به مسئله (موضوع) مورد بررسی وجود دارد. بهعبارت دیگر نوآوریها بهصورت کاملاً شفاف و صریح بیان می شود. در ادامه ممکن است به نتایج بدستآمده نیز بهطور مختصر و کلی اشاره شود. در آخرین بند از مقدمه به محتوای فصلهای بعدی پایان نامه بهاختصار اشاره میشود.

<sup>٬</sup> شروع مقدمه نباید چنان طولانی باشد که هدف اصلی را تحت تاثیر قرار دهد.

فصل دوم فنون ماشیننویسی(تایپ پایان نامه)

## فنون ماشيننويسي(تايپ يايان نامه)

یس از نوشتن پایان نامه و گاهی همزمان با آن لازم است که نسخه ماشینی آن تهیه شود. در تهیه نسخه ماشینی نیز توجه به یک سری نکات ضروری است. و این نکات تنها برای تهیه نسخه ماشینی مناسب و واحد در دانشگاه صنعتی امیر کبیر ذکر می شود.

## سبکها، قلمها (Font) و اندازه قلمها

این الگو از اجزای مختلفی تشکیل شدهاست. بهطور مثال یک بند، یک عنوان، زیرنویس یک شکل هر کدام یکی از اجزای این دستورالعمل هستند. اجزای مختلف خصوصیات مختلفی دارند (بهطور مثال اسم قلم و اندازه قلم از خصوصیات اجزا هستند). اجزای مشابه خصوصیات مشابهی دارند و یک خانواده را ایجاد می کنند (مثل خانواده عناوین فصلهای گزارش یا خانواده زیرنویسهای شکلها). به خصوصیات یک خانواده از اجزای دستورالعمل یک سبک (Style) گفته می شود. بهعبارت دیگر سبک نوشتهشدن اجزای مختلف گزارش با هم فرق می کند و به این بستگی دارد که عضو کدام خانواده باشند.

در تعريف سبكهاى مختلف اين دستورالعمل از قلمهاى، B Nazanin و Times New Roman استفاده شدهاست که خصوصیات کامل آنها در بخشهای بعدی تشریح می گردد.

### قلمھای فارسے

اندازه و سبک قلمهای فارسی قابل استفاده در قسمتهای مختلف یک گزارش در جدول ۱۰۰۲ نشان داده شدهاست.

| <b>Bold</b> | نام سبک   | اندازه قلم          | موقعیت استفاده از قلم |
|-------------|-----------|---------------------|-----------------------|
|             | Heading1  | <b>B</b> Nazanin 20 | عنوان فصل             |
|             | Normal    | B Nazanin 12        | متن                   |
|             | Heading 2 | B Nazanin 18        | زيرفصل                |

جدول ۱.۰۲ قلمهای فارسی

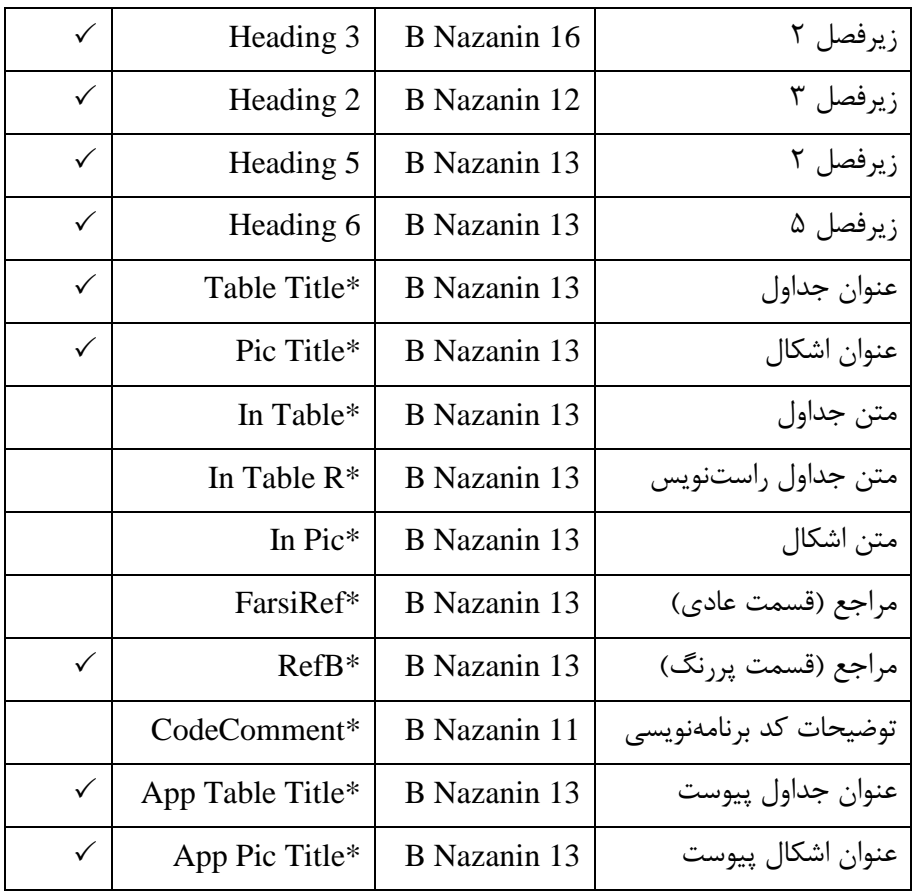

## قلمهای لاتین

اندازه و سبک قلمهای لاتین قابل استفاده در قسمتهای مختلف یک گزارش در جدول ۲.۰ نشان داده شدەاست.

جدول ۲.۰ قل<sub>م</sub>های لاتین.

| <b>Bold</b> |           | اندازه قلم         | موقعيت استفاده قلم |
|-------------|-----------|--------------------|--------------------|
|             | Normal    | 13 Times New Roman | متن                |
|             | Heading 2 | 17 Times New Roman | زيرفصل ١           |
|             | Heading 3 | 15 Times New Roman | زیرفصل ۲           |
|             | Heading 2 | 13 Times New Roman | زیرفصل ۳           |

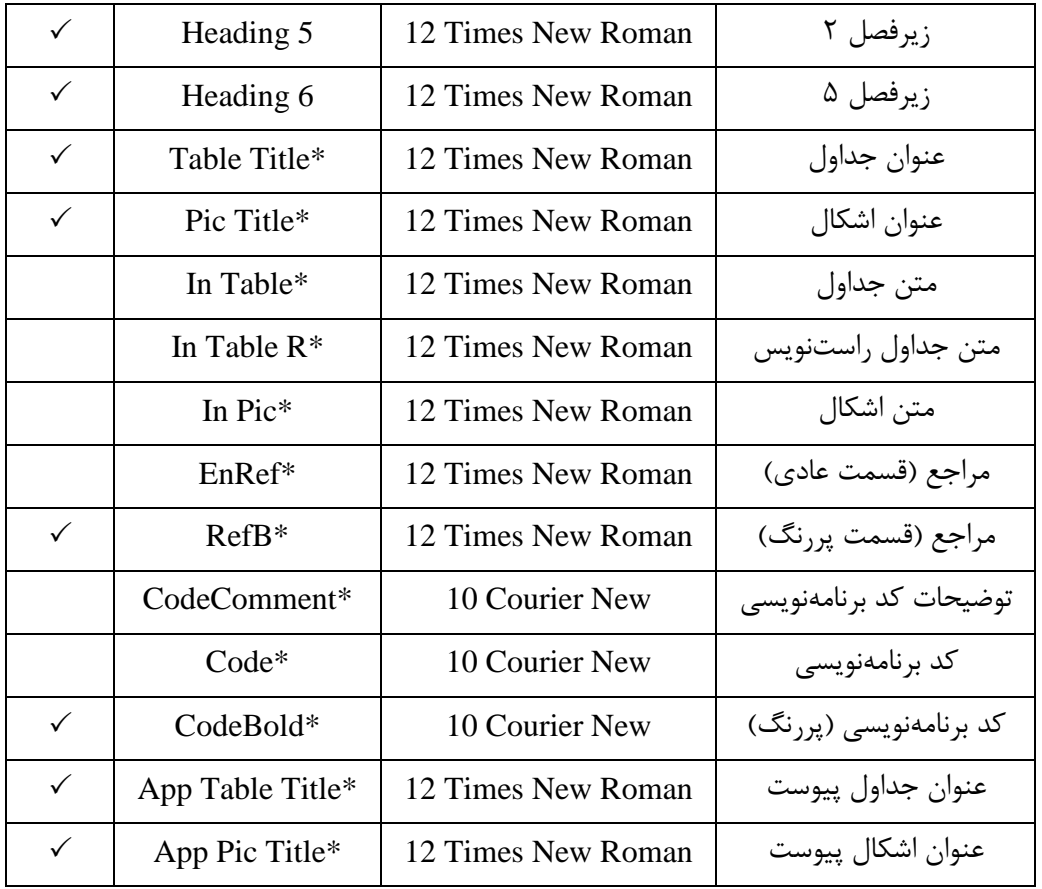

## فرمولها (روابط رياضي)

برای نوشتن روابط ریاضی، ابزار Equation Editor از کارآیی خوبی برخوردار است. تمامی نمادهای موردنیاز در این ابزار پیشبینی شدهاست. سادهترین راه برای نوشتن فرمولها این است که سطر یکی از فرمولهای نوشتهشده در این الگو را در هر جا که میخواهید فرمولی بنویسید کپی کنید و سپس فرمول كپيشده را تغيير دهيد. با انتخاب شماره فرمول و زدن كليد F9 شماره فرمول بهروز ميشود. زمانيكه چند رابطه را بهصورت متوالی تایپ می کنید، برای اولین رابطه، از سبک EquaStart، برای روابط میانی از سبک EquaMid و برای رابطه پایانی از سبک EquaEnd استفاده کنید. به این ترتیب فاصله عمودی پیش و پس از فرمول اول و فرمول آخر و همچنین فاصله عمودی بین فرمولهای میانی بهشکلی هماهنگ تنظیم خواهد شد. برای درک بهتر این موضوع به فواصل عمودی فرمولهای زیر با یکدیگر و با متن پیش و پس از آنها توجه کنید.

$$
F = ma \tag{1.7}
$$

$$
E = mc^2 \tag{7.1}
$$

 $(T \cdot Y)$  $\int$ cos(*x*) dx=sin(*x*)

#### قلم و سبک فرمول**ها**

در تنظيم قلم و سبک فرمولها از الگوى ارائهشده در جدول ۳.۰ پيروى مىشود. اين الگو با تنظيمات پیشفرض نرمافزار Word هماهنگی دارد. اما چنانچه تنظیمات نرمافزار Word تغییر داده شده و لازم باشد که دوباره بهصورت جدول مذکور تنظیم شود، میتوان با انتخاب آیکن Equation Editor و سپس ، سبکهای مختلف را دوباره تنظیم کرد. Style › Define › Style

## اندازه فرمولها

| مورد کاربرد               | سبک             | قلم                    | <b>Bold</b>  | Italic | مثال          |
|---------------------------|-----------------|------------------------|--------------|--------|---------------|
| Variable                  | Variable        | <b>Times New Roman</b> |              | ✓      | $\mathcal{X}$ |
| Function                  | <b>Function</b> | <b>Times New Roman</b> |              |        | f(x)          |
| L.C.Greek                 | L.C.Greek       | Symbol                 |              | ✓      | $\alpha$      |
| U.C.Greek                 | U.C.Greek       | Symbol                 |              |        | $\Omega$      |
| Matrix-Vector             | Matrix-Vector   | <b>Times New Roman</b> | $\checkmark$ |        | $Ax + bu$     |
| Number                    | Number          | <b>Times New Roman</b> |              |        | 12            |
| Text                      | Text            | <b>Times New Roman</b> |              |        | if $a > 1$    |
| <b>Constant Parameter</b> | Text            | <b>Times New Roman</b> |              |        | $E = mc^2$    |
| Unit                      | Text            | <b>Times New Roman</b> |              |        | $5N/m^2$      |
| <b>Math Operator</b>      | Text            | Symbol                 |              |        | x dx          |
| <b>Math Function</b>      | Text            | <b>Times New Roman</b> |              |        | sin(x)        |

اندازه فرمولها را ميتوان با انتخاب آيكن Equation Editor و با انجام مراحل Size › Define مطابق

<mark>جدول ۴۰۰۲</mark> تنظیم کرد.

**8\*%& FG- " AB 6. 8"20 . 3** 

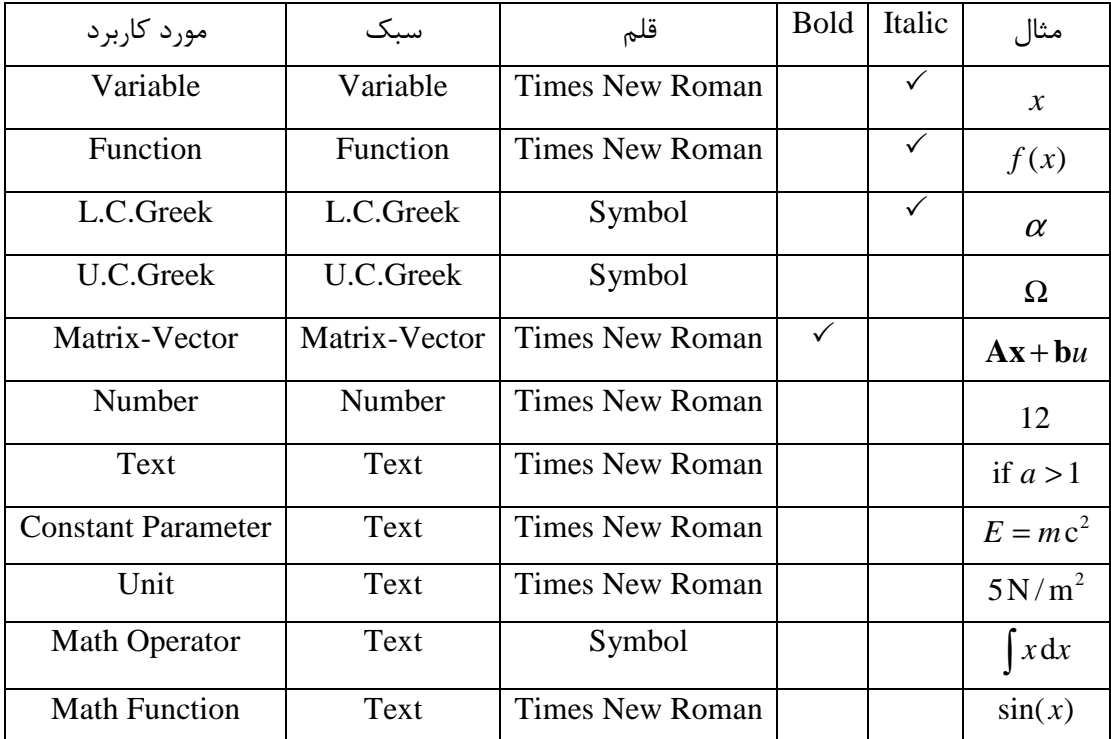

#### جدول ۴.۰۲ اندازه فرمولها.

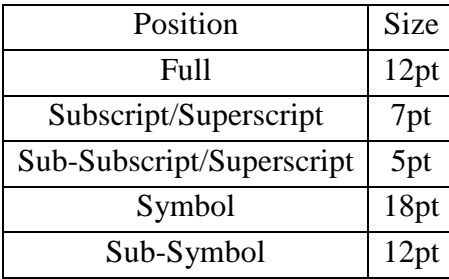

## فاصلههای افقی و عمودی

تنظیم فاصلهها به خوانایی متن، تفکیک مناسب بخشهای مختلف یک پایان نامه و زیبایی صفحات کمک میکند.

## فاصله کلی از چهار طرف کاغذ

حاشیه از بالا ۳ سانتی متر(۱۱/۲اینچ)، از پایین ۳ سانتی متر( ۱۱/۲اینچ)، از چپ ۲/۵ سانتی متر (۱ اینچ) و از سمت راست کاغذ ۳ سانتیمتر(۱/۲ اینچ) درنظر گرفته میشود.

#### فاصله خطها

فاصلهٔ بین خطها را از طریق Format-Paragraph تنظیم کرده و Line Spacing آن را Lines 1.2 انتخاب میکنیم. کافی است این کار یک بار روی سبک Normal اعمال گردد.

## سربرگ و تهېرگها

با توجه به استفاده از ابزار «Insert > Break» ، در پایان هر فصل، لازم است که در آغاز هر فصل، موارد زیر چک شود.

## عنوان فصل عنوان فصل، در قسمت سمت راست بالای صفحه قرار دارد و لازم است که در هر فصل اصلاح شود.

#### شماره صفحه

شماره صفحه، در پائین و وسط هر صفحه قرار دارد و لازم است در هر صفحه چک شود.

# فصل سوم

جمع بندی و نتیجه گیری

جمع بندی و نتیجه گیری

در پایان گزارشهای علمی و فنی لازم است که جمعبندی یا نتیجهگیری نهایی ارائه شود. در این موارد میتوان آخرین فصل پایان نامه که پیش از مراجع قرار میگیرد را به این امر اختصاص داد.

به نتيجه گيري اين دستورالعمل بهلحاظ محتوايي توجه كنيد: در دستورالعمل حاضر نکات مهم نگارش یک پروژه پایانی بهصورت یک الگو ارائه شد. استفاده از این الگو در کاهش زمان لازم برای نگارش یک پایاننامه و … و همچنین زمانهای لازم برای بررسیهای مجدد و اصلاح اشکالات، موثر خواهد بود.

## منابع و مراجع

- نام خانوادگی، نام (مولفان و مترجمان)؛ *عنوان اصلی کتاب*؛ عنوان فرعی کتاب (جزئیات عنوان کتاب  $\lceil \cdot \rceil$ در صورت وجود داخل پرانتز)، نام سایر افراد دخیل در تالیف یا ترجمه، ناشر، محل انتشار، شماره جلد، شماره ویرایش، سال انتشار به عدد.
- منهاج، محمدباقر؛ *هوش محاسباتی* (جلد اول: مبانی شبکههای عصبی)، انتشارات دانشگاه صنعتی  $[\n\tau]$ امير كبير، تهران، ويرايش اول، ١٣٧٩.
- نام خانوادگی، نام؛ نامخانوادگی و نام مولف دوم؛ مولف سوم؛ "عنوان مقاله بهصورت عادی و داخل  $[\tau]$ گیومه"، *نام کامل مجله به صورت ایتالیک*، شماره دوره یا جلد، شماره مجله، شماره صفحات، سال انتشا, .
- .<br>نام خانوادگی، نام مجری؛ *عنوان طرح پژوهشی بهصورت ایتالیک*، شماره ثبت، نام کامل محل انجام و  $[\ast]$ سفارش دهنده، سال انجام طرح.
	- نام شركت/ نام فرد؛ عنوان صفحه؛ *آدرس اينترنتي.* اها
- Book authors' names; *Book Title in Italic* (and the title components, if any),  $\lceil \epsilon \rceil$ Edition number, Publisher, Date of publish.

Van de Vegte, J.; Feedback Control Systems, 2nd Edition, Prentice Hall, 1990.  $[\nu]$ 

Authors' names separated by comma-dots; "The paper title in Regular Times"  $\lceil \lambda \rceil$ New Roman 12pt", Paper Address in Italic, Publishing Place, paper page, Year of Publish.

Safonov, M.; "Stability margins of diagonally perturbed multivariable feedback  $\lceil 9 \rceil$ systems", IEEE Proceedings, Part D, p. p. 251-256, Nov. 1982.

Company Name/ Person Name; Page Title; Internet Address.  $[\cdot \cdot]$ 

### پيوستھا

موضوعات مرتبط با متن گزارش پایان نامه که در یکی از گروههای زیر قرار میگیرد، در بخش پیوستها آورده شوند:

١- اثبات های ریاضی یا عملیات ریاضی طولانی.

۲- داده و اطلاعات نمونه (های) مورد مطالعه (Case Study) چنانچه طولانی باشد.

۳- نتایج کارهای دیگران چنانچه نیاز به تفصیل باشد.

٢- مجموعه تعاريف متغيرها و پارامترها، چنانچه طولاني بوده و در متن به انجام نرسيده باشد.

برای شمارهگذاری روابط، جداول و اشکال موجود در پیوست از ساختار متفاوتی نسبت به متن اصلی استفاده می شود که در زیر بهعنوان نمونه نمایش داده شدهاست.

$$
F = ma \tag{1-}\tag{1-}
$$

01 program AeroPack; 02 uses 03 Forms, Unit1 in 'Unit1.pas' {Form1}, 02 05 Dialogs, Sysutils; 06 07  $\{SR * \text{res}\}$ 08 begin 09 Application. Initialize; 10 Application. Title := 'AeroPack';  ${\bf 11}$ Application. CreateForm(TForm1, Form1); if pos('/h',Form1.Switches)<>0 then  $12$  $13<sup>7</sup>$ begin 12 Application. ShowMainForm: = False; 15 Form1.Visible:=False; 16 end; در صورتيكه سوئيچ 1⁄2 در رشته سوئيچ موجود باشد، متغير ShowMainForm و خصوصيت Visible فرم اصلي را برابر با False قرار مى دهد. نتيجه اين كار عدم نمايش فرم اصلى خواهد بود. Application.Run;  $17$ 18 end.

جدول پ-۱: شرح کد منبع بدنه اصلي يک کد رايانهاي.

### **Abstract\***

This page is accurate translation from Persian abstract into English. این صفحه دقیقا ترجمه از فارسی به انگلیسی چکیده می باشد

**Key Words:** Write a four to seven Key Words is essential. كلمات كليدى: نوشت چهار تا هفت كلمه كليدى به انگليسى ضرورى مى باشد.

\* Abstract & Title page- Only for Masters Students and PhD students is essential.

چکیده و عنوان صفحه فقط برای دانشجویان کارشناسی ارشد و دکتری ضروری می باشد

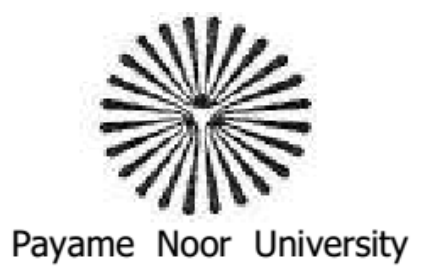

## QUCHAN city center

## In Partial Fulfillment of the Requirement for the degree of Bachelor of Science in < Department >

<project title>

:Advisor

<advisors name>

: By

 $\lt$ student $(s)$  name $>$ 

<month year>

صفحه سفید<br>*مط*لللد

پشت جلد

Payame Noor University

## QUCHAN city center

## In Partial Fulfillment of the Requirement for the degree of Bachelor of Science in < Department >

<project title>

:Advisor

<advisors name>

: By

 $\lt$ student $(s)$  name $>$ 

<month year>

در تهیه پایان نامه به نکات زیر توجه کنید:

شماره گذاری صفحات از چکیده به بعد انجام شود. یعنی صفحه یک که در فهرست می آید باید چکیده ىاشد.

شماره صفحات در پایین صفحه و بصورت وسط چین باشد.

چکیده فقط به فارسی باشد.

صفحه تقدیم به و سپاسگذاری دو صفحه مجزا و اختیاری هستند که نمی توان در انها مطالب زیادی نوشت (حداکثر دو پاراگراف).

هر فصل باید با یک صفحه جداگانه بدون حاشیه و مطابق با فونت اعلام شده از بقیه متن متمایز شود به نوع قلم های اعلام شده در تمپلیت توجه کنید. تمام متن باید بصورت justify باشد.

تصویرها باید در قالب تصاویر پایان نامه باشد. یعنی در متن ارجاع داشته باشد و باید پایین شکل شماره و توضیح داشته باشد (بدون نیاز به پرانتز و هر چیز اضافه). جداول نیز باید شماره و توضیح اشان دربالای جدول بيابد.

شماره تمام تصاویر و جداول باید بصورت y-x باشه که yشماره تصویر یا جدول و x شماره فصل است. مثلا تصویر ۱–۳ یعنی سومین تصویر از فصل یک. تمام شماره گذاری های موجود در متن و همچنین فهرست ها بايد اصلاح شوند.

تصاویر نباید در کنار متن ها ظاهر شوند و باید وسط چین در صفحه بیاید در توضیح تصاویر نباید متن انگلیسی وجود داشته باشد بلکه باید توضیحات انگلیسی اشان حذف شود و بصورت فارسی در پایین شکل بیاید. در متن پایان نامه هرکجا که از یک مرجع استفاده کرده اید شماره آن مرجع را ذکر کنید. این شماره ها باید از یک شروع شود و در قسمت منابع نیز به ترتیب شماره ظاهر شوند.

> هرگونه کد نویسی طولانی باید در قالب ضمیمه ارائه شود و نباید در متن پایان نامه بیاید. باید فصل نتیجه گیری از منابع جدا باشد. برای معرفی منابع از تمپلیت کمک بگیرید و دقیقا از آن پیروی کنید.

بعد از اینکه چند بار متن پایان نامه را خواندید و غلط های املایی و انشایی آن را برطرف کردید آن را برای استاد راهنما خود ارسال کنید.

بعد از تایید استاد راهنما می توانید اقدام به صحافی کردن پایان کنید. توجه کنید که رنگ جلد باید سورمه ای باشد.

نحوه ی صحافی پایان نامه: روی جلد مانند صفحه اول ،عطف آن (لبه صحافی شده) مانند نمونه ی زیر و پشت جلد مانند صفحه ی ماقبل اَخر زرکوبی می شود.

.<br>عنوان پایان نامه نام و نام خانوادگی سال